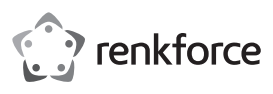

# **Instrukcja użytkowania Niskoprofilowa karta PCI, 2 porty szeregowe Nr zamówienia 1648554**

### **Użytkowanie zgodne z przeznaczeniem**

Ta karta PCI Multi I/O pracuje z najnowszym chipsetem rozproszonego sterownika PCI firmy MosChip, który umożliwia instalację tej karty na wszystkich komputerach PC obsługujących PCI. Dzięki tej karcie użytkownik końcowy może wyposażyć swój komputer w port szeregowy, poprzez który można podłączyć urządzenie szeregowe.

Jest on przeznaczony tylko do użytku w zamkniętych pomieszczeniach. Korzystanie z urządzenia na wolnym powietrzu nie jest dozwolone. Należy bezwarunkowo unikać kontaktu z wilgocią, np. w łazience itp.

Ze względów bezpieczeństwa oraz certyfikacji nie można w żaden sposób przebudowywać lub zmieniać urządzenia. W przypadku korzystania z produktu w celach innych niż opisane, produkt może zostać uszkodzony. Niewłaściwe użytkowanie może ponadto spowodować zagrożenia, takie jak zwarcia, oparzenia, porażenie prądem, itp. Dokładnie przeczytać instrukcję obsługi i zachować ją do późniejszego wykorzystania. Produkt można przekazywać osobom trzecim wyłącznie z załączoną instrukcją obsługi.

Produkt jest zgodny z obowiązującymi wymogami krajowymi i europejskimi. Wszystkie nazwy firm i produktów są znakami towarowymi ich właścicieli. Wszelkie prawa zastrzeżone.

### **Właściwości**

### **a) Informacje ogólne**

- Prosta instalacja, automatyczny wybór adresu IRQ i I/O.
- Spełnia w pełnym zakresie specyfikację "PCI Local Bus Specification" w wersji 2.3
- Obsługuje funkcję PCI power management (zarządzanie energią)
- Obsługuje funkcję PCI IRQ-Sharing (współdzielenie linii IRQ), dzięki której oszczędzane są cenne zasoby dla innych kart dodatkowych
- Umożliwia korzystanie z wielu kart w komputerze
- Obsługuje Windows 2000, XP w wersji 32-/64-bitowej, Server 2003, Vista w wersji 32-/64-bitowej lub nowsze wersje, Linux kernel 2.6.14 lub nowsze wersje

### **b) Złącze szeregowe (RS-232)**

- Kompatybilna ze standardem przemysłowym 16C550 UART
- On-chip 256-bajtowe ścieżki nadawcze i odbiorcze FIFO dla każdego portu
- Szybka transmisja danych do 115,2K bitów/s w każdym porcie
- Obsługuje sprzętowe i programowe sterowanie przepływem
- Obsługuje 5-, 6-, 7-, 8-, 9-bitowy format szeregowy
- Obsługuje parytety parzyste, nieparzyste, brak, spacji i znaku (even, odd, none, space i mark)
- Obsługuje 1- lub 2-bitowy tryb zatrzymania

### **Zakres dostawy**

- Karta PCI
- 2 x zacisk niskoprofilowy
- Płyta CD ze sterownikam
- Instrukcja obsługi producenta
- Instrukcja użytkowania

### **Aktualne wskazówki dotyczące obsługi**

Pobrać instrukcję obsługi ze strony www.conrad.com/downloads i zeskanować kod QR. Postępować zgodnie ze wskazówkami ze strony internetowej.

### **Objaśnienie symboli**

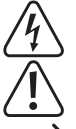

Symbol trójkąta z błyskawicą stosowany jest przy zagrożeniu dla zdrowia, np. w razie zagrożenia porażenia prądem elektrycznym.

Symbol trójkąta z wykrzyknikiem wskazuje na ważne informacje w niniejszej instrukcji obsługi, które należy bezwzględnie przestrzegać.

Symbol strzałki występuje przy szczególnych poradach i wskazówkach dotyczących obsługi.

# **Wskazówki dotyczące bezpieczeństwa użytkowania**

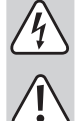

**oraz szkody spowodowane nieprzestrzeganiem wskazówek bezpieczeństwa i informacji zawartych w niniejszej instrukcji obsługi. Ponadto w takich przypadkach użytkownik traci swoje prawa gwarancyjne.** • Produkt nie jest zabawką. Należy trzymać go poza zasięgiem dzieci i zwierząt.

**Dokładnie przeczytać instrukcję obsługi i przestrzegać zawartych w niej wskazówek dotyczących bezpieczeństwa. Nie ponosimy żadnej odpowiedzialności za obrażenia** 

- Dopilnować, aby materiały opakowaniowe nie zostały pozostawione bez nadzoru. Dzieci mogą się zacząć nimi bawić, co jest niebezpieczne.
- Chronić produkt przed ekstremalnymi temperaturami, bezpośrednim światłem słonecznym, silnymi wibracjami, wysoką wilgotnością, wilgocią, palnymi gazami, oparami i rozpuszczalnikami.
- Nie narażać produktu na obciążenia mechaniczne.
- Jeśli bezpieczna praca nie jest dłużej możliwa, należy przerwać użytkowanie i zabezpieczyć produkt przed ponownym użyciem. Bezpieczna praca nie jest możliwa, jeśli produkt:
- został uszkodzony,
- nie działa prawidłowo,
- był przechowywany przez dłuższy okres w niekorzystnych warunkach lub
- został nadmiernie obciążony podczas transportu.

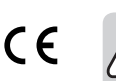

- Z produktem należy obchodzić się ostrożnie. Wstrząsy, uderzenia lub upuszczenie produktu spowodują jego uszkodzenie.
- Należy również wziąć pod uwagę instrukcje obsługi innych narzędzi, do których podłączone jest urządzenie.
- Jeśli istnieją wątpliwości w kwestii obsługi, bezpieczeństwa lub podłączania produktu, należy zwrócić się do wykwalifikowanego fachowca.
- Prace konserwacyjne, regulacja i naprawa mogą być przeprowadzane wyłącznie przez eksperta w specjalistycznym zakładzie.
- Jeśli pojawią się jakiekolwiek pytania, na które nie ma odpowiedzi w niniejszej instrukcji, prosimy o kontakt z naszym biurem obsługi klienta lub z innym specjalistą.

### **Instalacja sprzętu komputerowego**

- 1. Wyłącz komputer i wszystkie podłączone urządzenia.
- 2. Zdejmij pokrywę obudowy komputera. W celu uzyskania dalszych szczegółowych informacji zapoznaj się z instrukcją obsługi komputera.
- 3. Znajdź wolne gniazdo PCI i zdejmij metalowe zaciski. Zachowaj zacisk śrubowy do późniejszego zastosowania.
- 4. Umieść kartę poziomo względem gniazda PCI i wciśnij ją mocno i równomiernie w gniazdo. Przy wkładaniu karty nie używaj siły. Po prawidłowym włożeniu karty do slotu zabezpiecz ją zachowanym zaciskiem śrubowym.
- 5. Załóż pokrywę obudowy komputera.
- 6. Włącz komputer. Teraz możesz zainstalować sterownik.

### **Instalacja sterownika**

W celu uzyskania szczegółowych informacji dotyczących procedur instalacyjnych wszystkich → systemów operacyjnych należy zaznajomić się z podręcznikiem producenta lub instrukcją instalacji na płycie CD pod D:\Moschip\MCS9865.

#### **Instalacja sterownika dla Windows Vista w wersji 32-/64-bitowej i Server 2008 w wersji 32-/64-bitowej:**

- 1. Po uruchomieniu Windows włóż płytę CD ze sterownikami do stacji dysków CD-ROM, prawdopodobnie bedzie to stacia dysków D.
- 2. Windows rozpozna produkt automatycznie. Wybierz "**Zlokalizuj i zainstaluj oprogramowanie sterownika (zalecane)**" i kliknij "**Dalej**". Następnie wybierz "**Nie mam płyty CD. Zaproponuj inne opcje**".
- 3. Kliknij "**Przeglądaj komputer w poszukiwaniu oprogramowania sterownika (zaawansowane)**" i poszukaj następującego folderu na płycie CD ze sterownikami. Przejdź – przy założeniu, że stosowany system operacyjny to Windows Vista w wersji 32-bitowej – do poniższego folderu: D:\Moschip\MCS9865\Vista\_Server2008\Windows32Bit\PciSetup.exe
- 4. Kliknij przycisk **Dalej**, aby kontynuować.
- 5. Postępuj zgodnie z instrukcjami na ekranie, aż sterownik zostanie całkowicie zainstalowany.
- 6. Wybierz "Mimo to zainstaluj oprogramowanie sterownika", jeżeli Vista wyświetli poniższy komunikat: "**System Windows nie może zweryfikować wydawcy tego oprogramowania sterownika**".
- 7. Na koniec kliknij **Zakończ** po zainstalowaniu wszystkich sterowników.

#### **Instalacja sterowników dla Windows 2000, XP w wersji 32-/64-bitowej i Server 2003 w wersji 32-/64-bitowej:**

- 1. Uruchom Windows i włóż płytę CD ze sterownikami do stacji dysków CD-ROM, prawdopodobnie będzie to stacja dysków D.
- 2. Windows rozpozna produkt automatycznie. Wybierz "Nie, tym razem nie" i kliknij przycisk Dalej, aby kontynuować.
- 3. Wybierz "**Zainstaluj z listy lub określonej lokalizacji pamięci (zaawansowane)**" i kliknij przycisk **Dalej**.
- 4. Nie wybieraj "Przeszukaj nośniki wymienne", lecz tylko "Dołącz tę pozycję do wyszukiwania". Kliknij przycisk **Szukaj**, aby poszukać pozycji dla sterownika, zakładając, że stosowanym systemem operacyjnym jest Windows XP w wersji 32-bitowej:
- D:\Moschip\MCS9865\Win2K\_XP\_Server2003\Windows32Bit\ PciSetup.exe
- 5. Kliknij przycisk **OK** w celu potwierdzenia, a następnie **Dalej**, aby kontynuować.
- 6. Jeśli kreator instalacji pyta po teście logotypu Windows o weryfikację zgodności, kliknij "**Mimo to kontynuuj**".
- 7. Kliknij przycisk **Zakończ**, aby zakończyć instalację sterownika.
- 8. Po zakończeniu instalacji sterownika możesz połączyć urządzenia zewnętrzne z kartą PCI Multi I/O. Aby zainstalować sterowniki urządzeń zewnętrznych, zapoznaj się z instrukcjami obsługi urządzeń zewnętrznych.

## **Utylizacja**

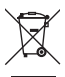

Elektroniczne urządzenia mogą być poddane recyklingowi i nie należą do odpadów z gospodarstw domowych. Produkt należy utylizować po zakończeniu jego eksploatacji zgodnie z obowiązującymi przepisami prawnymi.

W ten sposób użytkownik spełnia wymogi prawne i ma swój wkład w ochronę środowiska.

### **Dane techniczne**

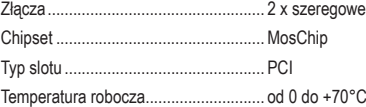

Ta publikacja została opublikowana przez Conrad Electronic SE, Klaus-Conrad-Str. 1, D-92240 Hirschau, Niemcy (www.conrad.com).

Wszelkie prawa odnośnie tego tłumaczenia są zastrzeżone. Reprodukowanie w jakiejkolwiek formie, kopiowanie tworzenie mikrofilmów lub przechowywanie za pomocą urządzeń elektronicznych do przetwarzania danych jest zabronione bez pisemnej zgody wydawcy. Powielanie w całości lub w części jest zabronione. Publikacja ta odpowiada stanowi technicznemu urządzeń w chwili druku.

Convright 2018 by Conrad Electronic SE. The Contract of the Contract of the Conrad Electronic SE.

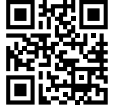